Forum Application - Site design

F

**CONTRACTOR** 

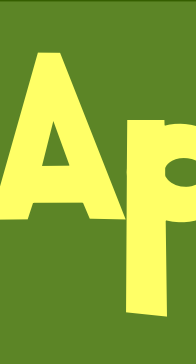

## Overview

This poster presents design diagrams of structure web forum application. These diagrams visualize webpages (white boxes) with its controls like buttons (blue circles), list of items (group of horizontal gray lines), input controls (yellow boxes), and static text areas (gray boxes). The diagrams also contains link references (as oriented curved lines). These references can be viewed as a path of "user walk" through the forum application. Note that comments of a web-page is placed just bellow the web-page.

- First part is called Basic Site design and its focus is on basic usage of forum software.
- Second diagram is called Advance user design and visualize some operations, that can be performed by user on his own replies in reply list (indicated by small green boxes in a list), or by moderator on topics of his own category.
- And finally the third part visualize operations of administrator. This diagram is called Administration mode design.

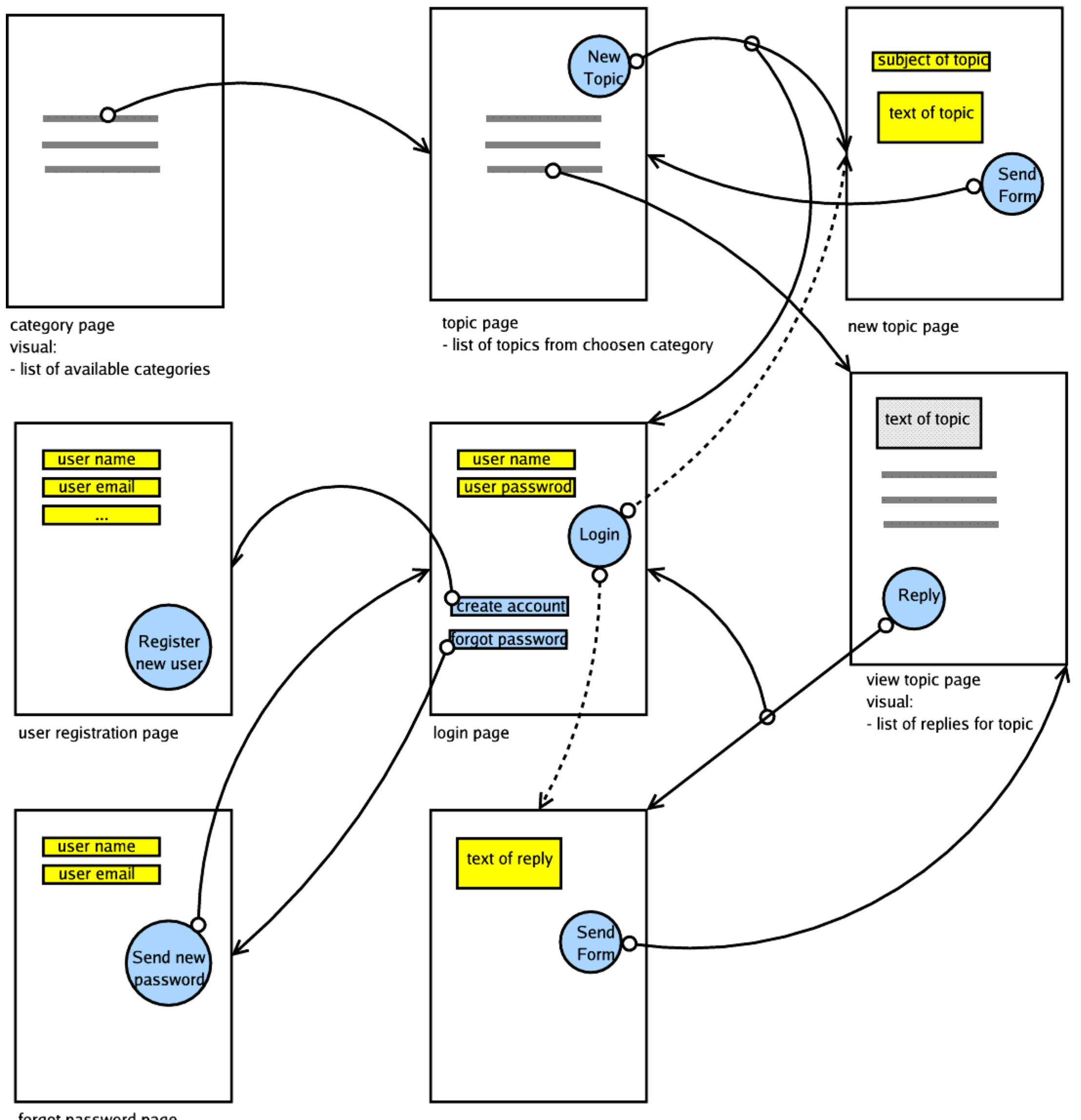

forgot password page

reply to topic page

Instead of having one huge diagram, we decided to split into three parts:

- Basic User this user is common forum user. He can go through topics, read its replies and post his own replies. He also can modify or
- Moderator can maintain his category of topics. He can close topic (so everybody can read topic text and all replies to it, but nobody can post another reply to a closed topic), or event delete it (so nobody can even read topic text and replies
- Administrator maintains topic categories, and users and their

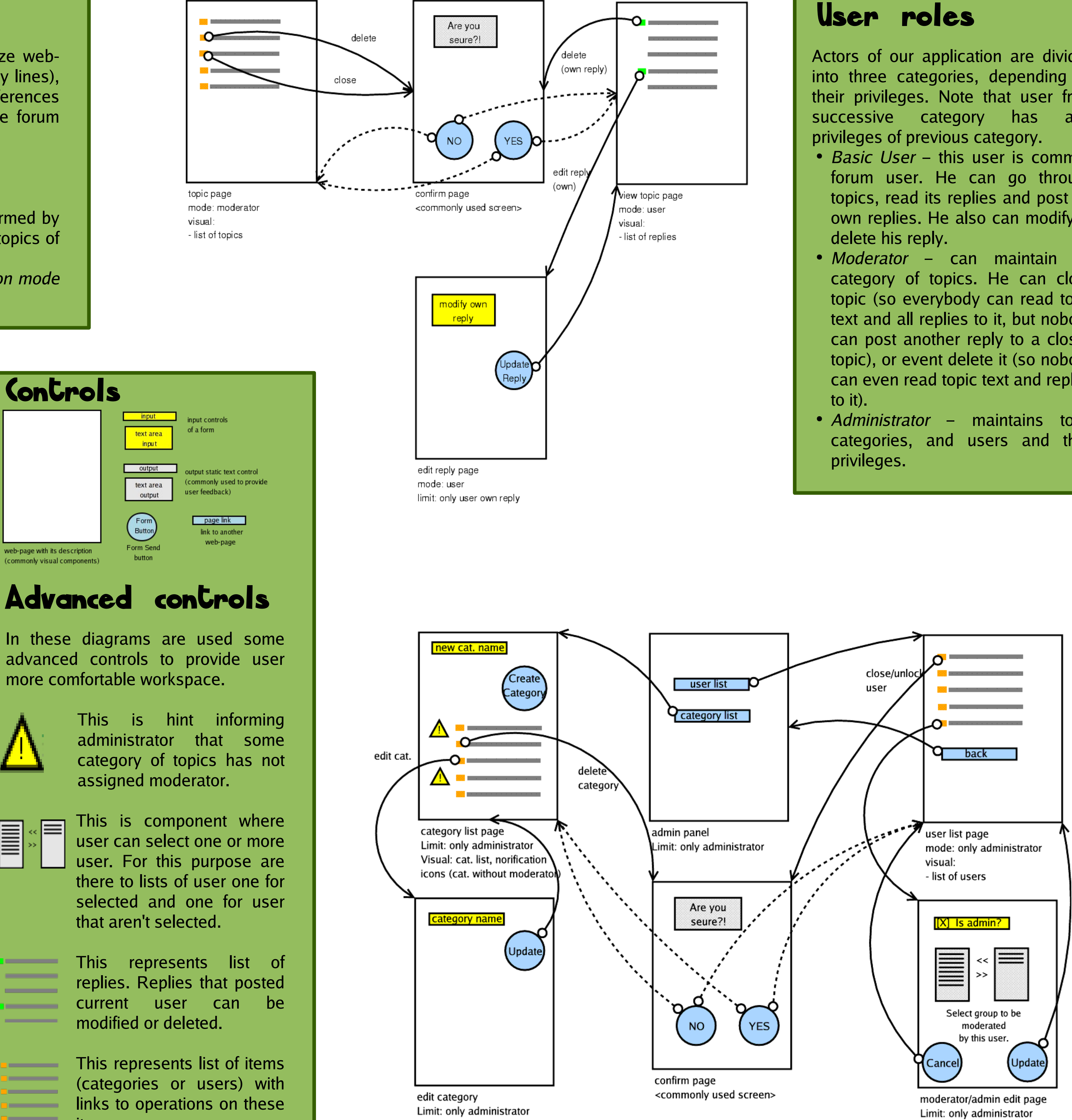

(categories or users) with links to operations on these items.

Limit: only administrator

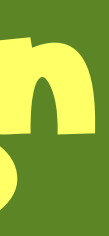

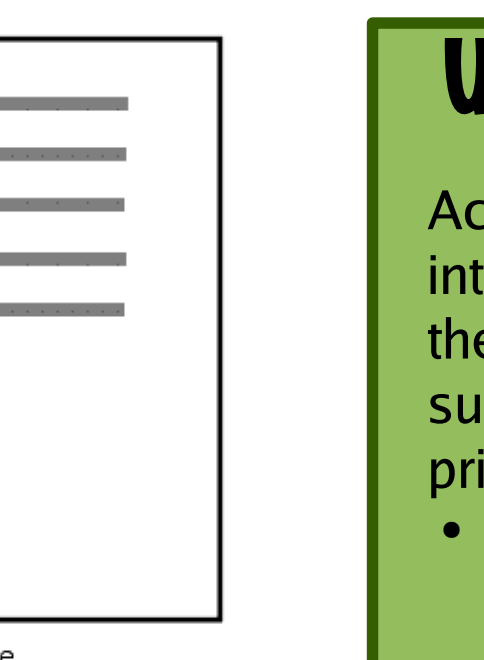

tors of our application are divided to three categories, depending on eir privileges. Note that user from ccessive category has also